To review the abstracts; login into the INDICO system and select "**Manage my tracks**" under "**Scientific Programme**" from the left panel of the SAIP2019 conference main menu as shown below:

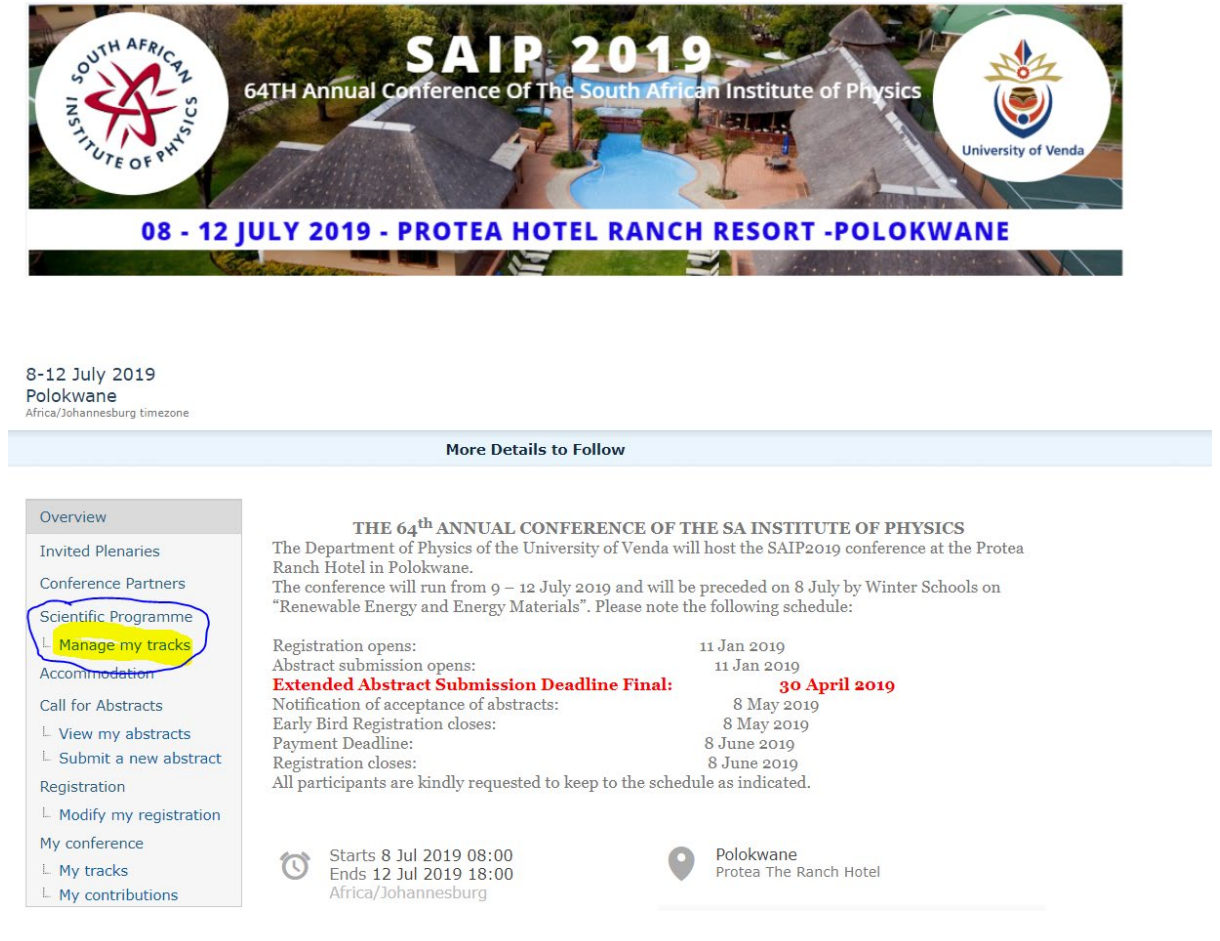

Double-click on the name of the abstract from the list to review. As a reviewer you will have an option to either "**Propose to be accepted**" or "**Propose to be rejected**".

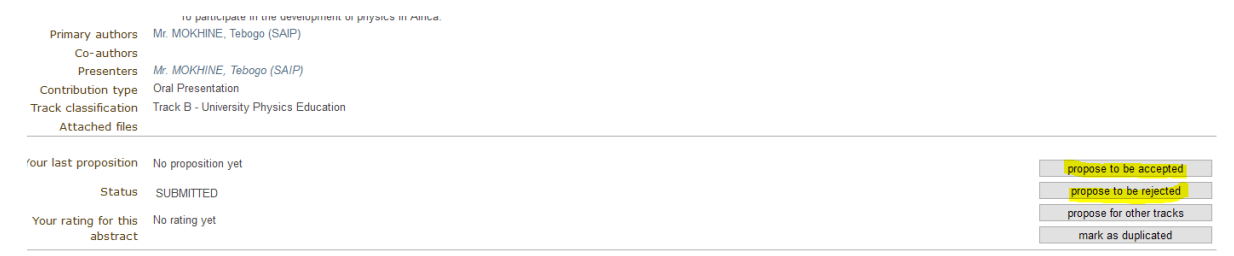

Upon selecting one of the review options, a review screen will show with a list of questions and comments for proposing to accept or reject the abstract. Please note that we currently have two questions now and additional questions can be added to suit the needs of the reviewer.

## $\textit{Track}$ Track B - University Physics Education

Go back to: Abstract list

Main | Internal comments

## Propose to be accepted

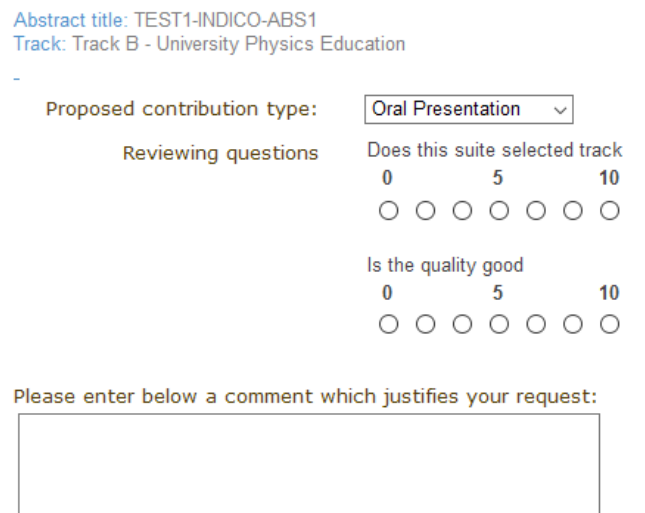

submit cancel